## Rafræn atkvæðagreiðsla vegna Ársþing KKÍ 2021.

- $\checkmark$  Einungis þeir sem eru á kjörskrá geta kosið. Á kjörskránni eru þeir sem koma fram á kjörbréfum sem skilað hefur verið til KKÍ.
- $\checkmark$  Til þess að geta kosið með rafrænum hætti þurfa þeir sem hafa atkvæðisrétt að hafa a) snjallsíma eða tölvu sem eru tengd internetinu og b) rafræn skilríki eða Íslykil.
- ü Fundarmenn fara á heimasíðu KKÍ (https://kki.is/um-kki/korfuknattleiksthing/). Þar er að finna tengil á atkvæðagreiðslur þingsins. (https://kjosa.vottun.is/Home/Meeting/250?lang=IS)
- $\checkmark$  Á þinginu mun fundarstjóri einnig setja tengil á atkvæðagreiðslurnar inn í spjallrás þingsins, sem á sama hátt má smella á til að hefja kosningarferlið.
- $\checkmark$  Athugið að í sérhverri atkvæðagreiðslu tæknilega hægt að kjósa eins oft og hver vill, aðeins seinasta atkvæðið mun gilda.
- $\checkmark$  Þegar smellt er á tengilinn fyrir atkvæðagreiðslurnar opnast þessi innskráningargluggi sem eftir innskráningu opnar leið að atkvæðaseðli.

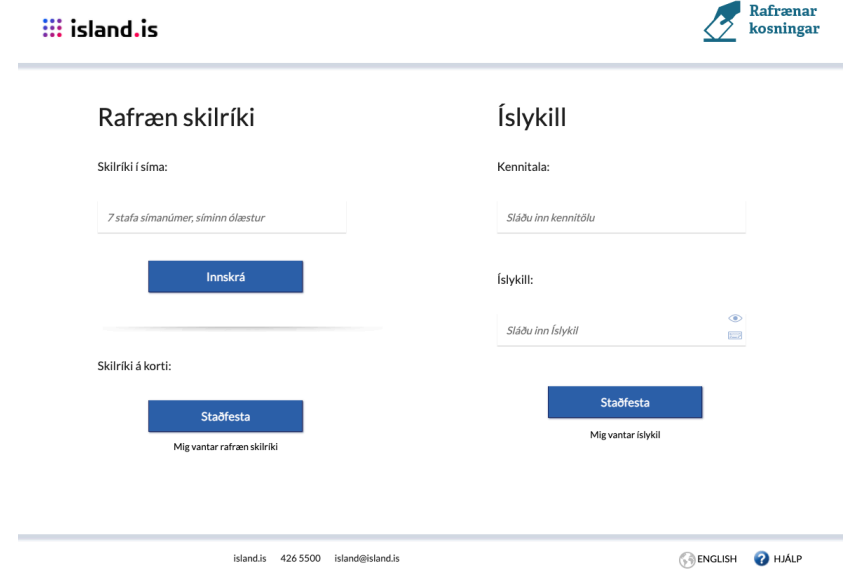

- $\checkmark$  Hægt er að auðkenna sig/skrá sig inn til að greiða atkvæði með Íslykli eða rafrænum skilríkjum á farsíma eða snjallkorti.
	- o Ef þú vilt auðkenna þig með rafrænum skilríkjum þá slærð þú inn GSM símanúmer þitt inn í svæðið "Símanúmer". Að því loknu smellir þú á hnappinn "Innskrá", þá koma boð í síma þinn þar sem þú ert beðin um að slá inn "pin" númer þitt. Ef þú ert á kjörskrá þá birtist kjörseðilinn.
		- § Ef rafrænu skilríkin í símanum þínum eru óvirk má snúa sér til næsta bankaútibús til að fá skilríkin virkjuð.
	- o Ef þú vilt auðkenna þig með Íslykli þá slærð þú inn kennitölu þína inn í svæðið "Kennitala" og Íslykilinn þinn inn í svæðið "Íslykill". Að því loknu smellir þú á "Staðfesta". Ef þú ert á kjörskrá þá birtist kjörseðilinn.
- **Ef bú ert ekki með virkan Íslykil** má sækja nýjan Íslykil með því að smella á "Mig vantar Íslykil".
- § Þá þarft að slá inn kennitölu og velja að senda lykil í heimabanka.
- § Farðu inn á heimabankann þinn undir rafræn skjöl, þar er nýr Íslykill sennilega þrjú orð með punkti á milli.
- § Skrifaðu þennan Íslykil inn í ritvinnslu skjal (t.d. Word) því algengustu vandræðin eru innsláttarvilla þegar viðkomandi ætlar að skrá sig inn.
- § Farðu aftur inn á heimasíðu KKÍ (kki.is/um-kki/korfuknattleiksthing/).
- § Veldu tengilinn fyrir kosninguna (sjá ofar), þegar innskráningarsíðan birtist sláðu inn kennitölu og afritaðu Íslykilinn þinn úr Word skjalinu og ýttu á "Staðfesta".
- § Nú þarft þú að búa til nýjan Íslykil, hann þarf að vera 10 stafir gott að nota orð eða nafn með punkt á milli og tölustafi í restina (bara uppástunga), settu síðan inn GSM númer og netfang og ýttu svo á "Staðfesta".
- Eftir að þú ýttir á "Staðfesta" ættir þú að sjá atkvæðaseðil.
- ü Að innskráningu lokinni birtist þessi biðskjár. Bíðið hérna eftir að fundarstjóri ræsir atkvæða greiðslu. Þegar atkvæðagreiðslur eru ræstar birtist kjörseðill hér.

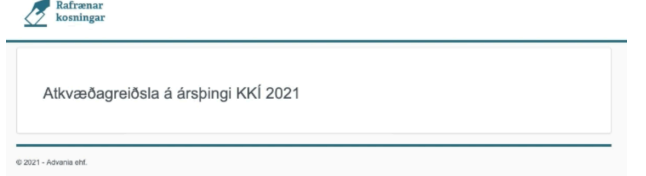

 $\checkmark$  Eftir að fundarstjóri segir að atkvæðagreiðsla hafi verið ræst birtist þessi skjár:

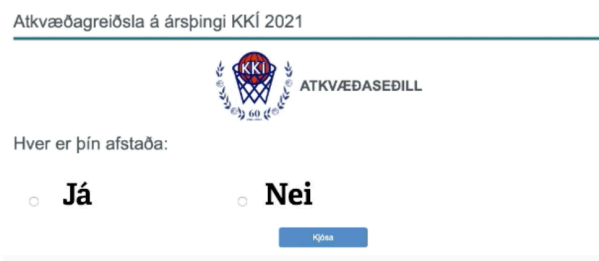

ATH: Eftir að fundarstjóri segir að atkvæðagreiðsla hafi verið ræst geta liðið allt <sup>a</sup>ð 20 sekúndur þar til atkvæðaseðillinn birtist

- o Þegar atkvæðaseðillinn birtist, takið þið afstöðu og ýtið svo á "Kjósa" hnappinn.
- o Atkvæðið hefur komist til skila þegar atkvæðaseðillinn hverfur og biðsíðan birtist aftur.
- $\checkmark$  Fundarmaður sem telur sig eiga atkvæðisrétt en er ekki inni á kjörskrá getur haft samband við skrifstofu KKÍ, netfang: kki@kki.is eða hringt í síma 514-4100